# CM0133 Internet Computing Database Management PHP & MySQL

### Objectives

- · Transactions and Transaction Management
- Database Management System (What can it do for us)
- SQL
- PHP and MySQL
- Examples

9 - Database Management, PHP and MySQ

2

# Database Management Systems (DBMS)

- A database management system (DBMS) supports reliable and efficient sharing of large sets of data among several users. In particular, a DBMS provides the following features:
  - persistency
  - efficient storage management
  - recovery
  - concurrency control
  - ad-hoc queries (e.g. SQL)
  - data security
- A DBMS allows to insert, retrieve and maintain data.

9 - Database Management, PHP and MySQL

| - |      |  |
|---|------|--|
| - |      |  |
|   |      |  |
|   |      |  |
|   |      |  |
|   |      |  |
|   |      |  |
|   |      |  |
|   |      |  |
|   |      |  |
|   |      |  |
|   |      |  |
|   |      |  |
|   |      |  |
|   |      |  |
|   |      |  |
|   |      |  |
|   |      |  |
|   |      |  |
|   |      |  |
|   |      |  |
|   |      |  |
|   | <br> |  |
|   | <br> |  |

### Features of DBMS

- Persistent storage of data means that that data survive the execution of programs.
- Efficient Storage Management: Databases support efficient storage of large sets of data that do not fit entirely into main memory. Data is moved from a secondary storage e.g. disk to main memory using pages and buffers. There is a variety of buffering techniques that can not be covered in this course.

Indexing techniqes are used to retrieve data from the disk. An index I associated to a data file D is an ordered file (a sequence of records) with entries  $(k_i,p_j)$  where  $k_i$  is the value of the indexing field of a record in D and  $p_i$  is the address of the block containing that record.

9 - Database Management, PHP and MySQL

4

### Indices

- · Indices provide fast access to our records (e.g. binary search).
- A rule for your web databases: If you do a lot of search on an attribute (column) then use an index! No matter which it will improve your access.
- There are many ways to index data and they will be covered in other lectures. You will come across clustering index, hashing, B\* Trees (hierarchical multilevel index).
- MySQL mostly implements a B-Tree index, if you work with memory tables than hashing is used and if you work with spatial data MySQL uses R-Trees.

http://dev.mysql.com/doc/refman/5.0/en/mysql-indexes.html

9 - Database Management, PHP and MySQ

5

### Transaction: An Execution of a DB Program

- Key concept is <u>transaction</u>, which is an <u>atomic</u> sequence of database actions (reads/writes).
- Each transaction, executed completely, must leave the DB in a <u>consistent state</u> if DB is consistent when the transaction begins.
  - Users can specify some simple <u>integrity constraints</u> on the data, and the DBMS will enforce these constraints.
  - Beyond this, the DBMS does not really understand the semantics of the data.
  - Thus, ensuring that a transaction (run alone) preserves consistency is ultimately the user's/developer's responsibility!

9 - Database Management, PHP and MySQL

ŧ

|      |      | _ |
|------|------|---|
|      |      |   |
|      |      | _ |
|      |      |   |
|      |      |   |
|      |      | - |
|      |      |   |
|      |      |   |
|      |      | _ |
|      |      |   |
|      |      |   |
|      |      | Τ |
|      |      |   |
|      |      |   |
|      |      |   |
|      |      |   |
|      |      | _ |
|      |      |   |
|      |      |   |
|      |      |   |
|      |      |   |
|      |      |   |
| <br> | <br> |   |
|      |      |   |
|      |      |   |
|      |      |   |
|      |      |   |
|      |      |   |
|      |      | _ |
|      |      |   |
|      |      |   |
|      |      | _ |
|      |      |   |
|      |      |   |
|      |      |   |
|      |      |   |
|      |      |   |
|      |      |   |
|      |      |   |
|      |      | _ |
|      |      |   |
|      |      |   |
|      |      |   |
|      |      |   |
|      |      |   |
|      |      |   |
|      |      |   |
|      |      |   |
|      |      | _ |
|      |      |   |
|      |      |   |
|      |      | _ |
|      |      |   |
|      |      |   |
|      |      | - |
|      |      |   |
|      |      |   |
|      |      | _ |
|      |      |   |
| <br> | <br> |   |
| <br> | <br> |   |
|      |      |   |
|      |      |   |
|      |      |   |
|      |      |   |
|      |      |   |

### **Ensuring Atomicity**

- DBMS ensures atomicity (all-or-nothing property) even if system crashes in the middle of a transaction.
- Idea: Keep a <u>log</u> (history) of all actions carried out by the DBMS while executing a set of transactions:
  - Before a change is made to the database, the corresponding log entry is forced to a safe location.
  - After a crash, the effects of partially executed transactions are <u>undone</u> using the log. (the change was not applied to database but to the log itself!)

9 - Database Management, PHP and MySQL

7

### **Database Transactions - Atomicity**

Atomicity: Transactions are executed atomically. This
means that either none of the actions of a transaction is
carried out or all of them are carried out. Special
commands are carried out to indicate the start of a
transaction (begin transaction), the successful
completion of a transaction (commit transaction), and the
abort of a transaction (abort transaction).

9 - Database Management, PHP and MvSQ

8

### Consistency

- Transactions move the database from one consistent state to another even if the database is accessed by several users simultaneously, executing several transactions interleaved (or in parallel). The traditional correctness criterion for executing several transactions interleaved is serializability.
- Serializability means that the overall effect of several transactions executed interleaved is the same as if these transaction had been executed in some serial order.

9 - Database Management, PHP and MySQL

| <br> |
|------|
|      |
|      |
|      |
|      |
|      |
|      |
|      |
|      |

### **Isolation & Durability**

- Transactions are executed in isolation. Interim results of a transaction are not visible to other transactions. This means that effects of a transaction are visible to other transactions only after it has been completed successfully.
- Durability guarantees that once a transaction has been completed successfully, its effects remain persistent despite possible subsequent failures.

9 - Database Management, PHP and MySQI

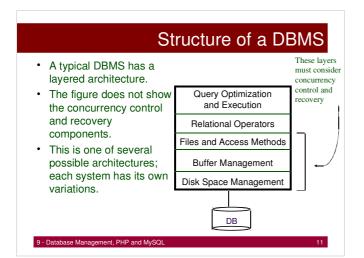

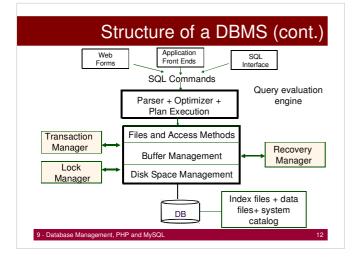

### Question?

How can you test if a database or information system supports data integrity and consistency?

9 - Database Management, PHP and MySQI

12

### Reasons for a DBMS

- Changes to the type and format of data may occur frequently. Data independence is important
- Large amounts of data must be stored and be retrieved efficiently
- Data must be updated reliably. Inconsistent database states due to hardware and software failure are not tolerable.
- · Date are accessed by several users simultaneously.
- · Unexpected queries should be handled fast.
- · Data are very sensitive. Data security is very important.

9 - Database Management, PHP and MySQL

14

# Reasons against DBMS

- · The amount of data is small.
- The application is very simple, no future changes to data types and data formats are expected.
- · Concurrent access to the database is not required.
- The high costs of a data base management system (DBMS) are unjustified (although nowadays there are low cost solutions)
- The application has strict real time requirements and DBMS would be to slow.
- The application is very special and cannot be supported by a standard DBMS efficiently.

9 - Database Management, PHP and MySQL

| - | _ |
|---|---|
|   |   |
|   |   |
|   |   |
|   |   |
|   |   |
|   |   |
|   |   |
|   |   |
|   |   |
|   |   |
|   |   |
|   |   |
|   |   |
|   |   |
|   |   |
|   |   |
|   |   |
|   |   |
|   |   |
|   |   |
|   |   |
|   |   |
|   |   |

### Querying a DBMS

- · A DBMS provides a Query Language.
- Query languages allow querying and updating a DMBS in a simple way.
- Most popular DML (Data Manipulation Language) : SQL(Structured Query Language).
- · Queries:
  - List the name of student with sid=27373
  - Name and age of students enrolled in CM0133

The following examples are SQL queries for MySQL. There might be a difference with another DBMS. MySQL often conforms with ANSI SQL standard.

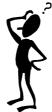

9 - Database Management, PHP and MySQL

16

# SQL – CREATE TABLE

CREATE TABLE 'CM0133'.'students' (
 'uid' BIGINT NOT NULL AUTO\_INCREMENT ,
 'firstName' VARCHAR( 100 ) NOT NULL ,
 'surname' VARCHAR( 100 ) NOT NULL ,
 'address' TEXT NULL ,
 PRIMARY KEY ( 'uid' )
 );
 MySQL Data Types

9 - Database Management, PHP and MySQL

17

### CREATE TABLE

- Different database implementations support different data types. For our examples we can use integer (BIGINT), characters (VARCHAR (length)), Text, Date and Timestamp.
- NOT NULL indicates a constraint. Data has to be entered for this attribute. In our example key and full name has to be provided but not the address (NULL).
- AUTO\_INCREMENT is a non standard SQL convenience function by MySQL that creates unique integers for you by incrementing.

9 - Database Management, PHP and MySQL

| - |   |
|---|---|
|   |   |
|   |   |
|   |   |
|   |   |
|   |   |
|   |   |
|   |   |
|   |   |
|   |   |
|   |   |
|   |   |
|   |   |
|   |   |
|   | _ |
|   |   |
|   |   |
| - | _ |
|   |   |
|   |   |
|   | _ |
|   |   |
|   |   |
|   |   |
|   | - |
|   |   |
|   |   |
|   |   |
|   |   |
|   |   |
|   |   |
|   |   |
|   |   |
|   |   |
|   |   |
|   |   |
|   |   |
|   |   |
|   |   |
|   |   |
|   |   |
|   |   |
|   |   |
|   |   |
|   |   |
|   |   |
|   |   |
|   |   |
|   |   |
|   |   |
|   |   |
|   |   |
|   |   |
|   |   |
|   |   |
|   |   |
|   |   |

### **INSERT INSERT INTO** · With INSERT we CM0133.students (uid, populate the created firstName, surname, table. address) Note that NULL is VALUES ( entered for the uid, **AUTOINCREMENT** NULL, 'Florian', 'Twaroch', creates the value for us. 'Cardiff' ); uid firstName surname address 1 Florian Twaroch Cardiff

### **UPDATE**

UPDATE CM0133.students
SET address = 'Zurich'
WHERE students.uid =1;

- To change an entry we use the UPDATE command together with a condition.
- We have a number of operators at hand to support that
  - Logical operators: AND, OR, NOT
  - Equivalence op: ==, !=
  - Comparision op: >,<, etc.</li>

9 - Database Management, PHP and MvSQI

20

### **DELETE**

DELETE \* FROM CM0133.students WHERE students.uid =1;

- The DELETE command will delete entries. Again we can use conditions on which tuples we would like to delete.
- Here the user with the unique id 1 is deleted.

9 - Database Management, PHP and MySQL

### **SELECT**

The SELECT command allows you to extract tuples from your database, e.g.:

SELECT firstName, surname from CM0133.students WHERE uid > 0 AND uid < 10 ORDER BY surname DESC;

We will look closer at database queries in a tutorial and also how SQL queries interact with PHP in the next lectures.

9 - Database Management, PHP and MySQL

22

# Connecting to Databases in PHP

- · Connecting to databases in PHP is very straightforward
- Databases are required for storing large amounts of data and quickly retrieving large amounts of data
- Example database data may be:
  - Personal information
  - Financial details
  - Usernames/Passwords
  - Stock for an online shop
  - Web site content (content management systems)
- Before we continue, where do databases fit in with PHP and the internet?

9 - Database Management, PHP and MySQI

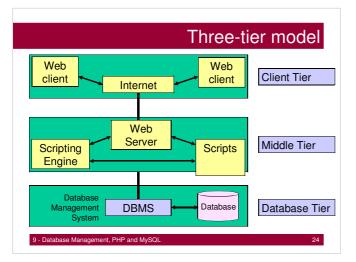

## MySQL

- MySQL is a database management system (DBMS) for relational databases, based on the Standard Query Language (SQL)
- · MySQL is open source
- · The focus of this course is NOT to learn SQL
- However: you can use these notes as a basis for making you sites interact with a database

9 - Database Management, PHP and MySQL

25

### MySQL

- · MySQL manages a system of relational databases
- A username and password are required to access the database system
- · Each database contains tables
- · Each table contains records (rows)
- · Records are made up of fields
- Warning don't use a database unless you need one!

9 - Database Management, PHP and MvSQL

26

### MvSQL

- phpAdmin provides an easy way to interact with and manage a MySQL database
  - provides an administrative interface to MySQL

You have access through http://www.cs.cf.ac.uk/phpMyAdmin/ and through program API.

You can find notes describing how to use phpMyAdmin together with PHP at

http://docs.cs.cf.ac.uk/docs/notes/html/602

- Before you can use phpMyAdmin you first require a database to be created on the server – the administrator (e.g. Robert Evans) has to do this
- You then get a password to access the database

9 - Database Management, PHP and MySQL

| <br> | <br> |
|------|------|
|      |      |
|      |      |
|      |      |

## MySQL

- In the following example, we will create a database table using PHP and SQL
- · All database interaction will be through PHP and SQL
- This includes database table creation using PHP and SQL
- Note that you can alternatively create database tables via the phpMyAdmin user interface.

9 - Database Management, PHP and MySQI

28

# Creating an empty Table

- We first connect to the database management system using mysql\_connect()
- 2. We then select the correct database within in that system using mysql\_select\_db()
- 3. We then use mysql\_query () to create a new table on the database e.g. we call this table login\_info
- The table is actually created by the SQL argument that we give mysql\_query().e.g:

```
create table login_info (
  id int(11) NOT NULL auto_increment,
  username char(30) NOT NULL,
  password char(80) NOT NULL,
  primary key (id)
```

- We then use mysql. close () to close the DBMS connection 9 - Database Management, PHP and MySQL 25

## Creating an empty table

```
<?php
$connection = mysql_connect("ephesus.cs.cf.ac.uk", "username",
    "password");
mysql_select_db("Florians_DB", $connection) or die("Failed!");

$create = "create table login_info(
    id int(11) NOT NULL auto_increment,
    username char(30) NOT NULL,
    password char(80) NOT NULL,
    primary key (id)
    );";
mysql_query($create)
or die ("Could not create tables because ".mysql_error());
mysql_close();
?>
9-Database Management, PHP and MySQL
30
```

### Creating an empty table

- Note that mysql\_connect() returns a DBMS connection handle, and takes as its arguments:
  - A server name
  - A username
  - A password
- Note that mysql\_select\_db() takes as its arguments:
  - The name of the database on the DBMS
  - A DBMS connection handle
- Note that (in this e.g.) the only argument mysql\_query() takes is a string representing an SQL query

9 - Database Management, PHP and MySQL

31

### Inserting a row into a Table

```
<?php
$connection = mysql_connect("ephesus.cs.cf.ac.uk", "username",
    "password");

mysql_select_db("Florians_DB", $connection) or die("Failed!");

$insert = "INSERT INTO login_info values('NULL', 'un1', 'pw1');
    mysql_query($insert);

mysql_close();
?>

This example inserts a row into the table with the username
un1 and the password pw1
```

9 - Database Management, PHP and MvSQL

32

# Retrieving data from a table

- The following program retrieves data from a database table
- · Note that data is stored in a table in rows
- · We therefore retrieve data from a table one row at a time
- · Each row we retrieve is an array
- Each entry in the array corresponds to a field in the table
- E.g. row[1] corresponds to a username value and row[2] corresponds to a password value

9 - Database Management, PHP and MySQL

```
<?php
  $connection = mysql_connect("ephesus.cs.cf.ac.uk",
"password", "username");
  mysql_select_db("Florians_DB",$connection) or die("Failed!");
  $retrieve_all = "SELECT * FROM login_info";
  $result = mysql_query($retrieve_all);
  // loop over each row in the result set and print row values
  while($row = mysql_fetch_row($result)) {
   for ($i=0; $i<mysql_num_fields ($result); $i++) {</pre>
      print $row[$i]." ";
    print "<br>";
                                Note the use of two new
                                          functions
mysql_close();
  9 - Database Management, PHP and MySQL
```

### A practical database example

- Databases and PHP may be used with great effect to construct content management systems
- For example:
  - The entire content of a website may be stored in a database

  - Site content is updated or changed by not altering the HTML/PHP/JavaScript code but by changing entries in a database
  - The database itself may be edited using a web-based interface
- For example, a news website may store its stories on a database. When new stories come in the database is altered, and the website is automatically updated without any new programming.

### Links & Literature

- http://dev.mysql.com/tech-resources/articles/mysql\_intro.html
- http://www.mysql.com/
- http://docs.cs.cf.ac.uk/docs/notes/html/602
- · Hugh E. Williams and David Lane (2004): PHP and MySQL, O'Reilly
- · Come to the labs and practice!
- Attached are the example discussed in this lecture

9 - Database Management, PHP and MySQL

| _ |  |  |  |
|---|--|--|--|
|   |  |  |  |
|   |  |  |  |
|   |  |  |  |
|   |  |  |  |
| _ |  |  |  |
|   |  |  |  |
|   |  |  |  |
|   |  |  |  |
|   |  |  |  |
|   |  |  |  |
|   |  |  |  |
|   |  |  |  |
|   |  |  |  |
| _ |  |  |  |
|   |  |  |  |
|   |  |  |  |
|   |  |  |  |
|   |  |  |  |
| _ |  |  |  |
|   |  |  |  |
|   |  |  |  |
|   |  |  |  |
|   |  |  |  |
|   |  |  |  |
|   |  |  |  |
|   |  |  |  |
|   |  |  |  |
|   |  |  |  |
| _ |  |  |  |
|   |  |  |  |
|   |  |  |  |
|   |  |  |  |
|   |  |  |  |
|   |  |  |  |
|   |  |  |  |

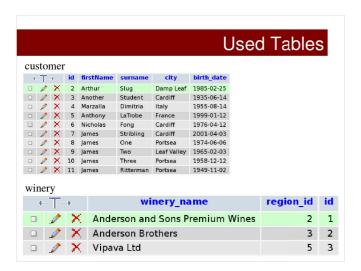

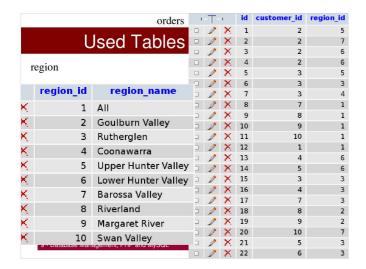

# INSPECT DB (command line)

SHOW databases; # show all available databases

USE CM0133; # select one

SHOW tables; # show tables of selected database

DESCRIBE customer; # describe one of the tables

9 - Database Management, PHP and MySQL

| SQL EXAMPLES                                                                                                    |
|----------------------------------------------------------------------------------------------------|
| SELECT surname, firstname FROM customer; SELECT * FROM region; SELECT curtime();                                      |
| SELECT pi()*(4*4);  SELECT *FROM region WHERE region_id <= 3;  SELECT *FROM region WHERE region_id <= 3;              |
| SELECT region_name FROM region WHERE region_id <= 3;  SELECT id FROM customer WHERE (surname='Marzalla' AND firstname |
| LIKE 'M%') OR birth_date='1980-07-14';  SELECT * FROM customer WHERE birth_date > '1989-01-01';                       |
| SELECT * FROM customer WHERE birth_date < '1989-01-01';                                                               |
| 9 - Database Management, PHP and MySQL 40                                                                             |
|                                                                                                    |
| SQL EXAMPLES                                                                                                    |
| SELECT surname, firstname FROM customer WHERE city = 'Portsea' and firstname = 'James' ORDER by surname DESC;         |
| SELECT city, COUNT(*) AS cnt FROM customer GROUP BY city;                                                             |
| SELECT city, count(*) as cnt from customer GROUP BY city HAVING cnt > 2                                               |
| SELECT city, MAX(birth_date) FROM customer GROUP BY city;                                                             |
| SELECT city FROM customer GROUP BY city; equivalent to SELECT DISTINCT city from customer;                            |
| 9 - Database Management, PHP and MySQL 41                                                                             |
|                                                                                                    |
| SQL EXAMPLES                                                                                                    |
| # Querying details without JOIN - would have to be stored in php                                                      |
| arrays and then be further processed. Tables can be<br># matched up using JOINS - see next examples.                  |
| SELECT surname FROM customer WHERE id=2;<br>SELECT * FROM region WHERE id=5;                                          |
| # Natural Join via identical elements<br>SELECT * FROM winery NATURAL JOIN region ORDER BY                            |
| winery_name;                                                                                                    |
|                                                                                                    |

9 - Database Management, PHP and MySC

# SQL EXAMPLES

# JOIN query with explicitly specifying attributes
SELECT winery\_name, region\_name FROM winery, region
WHERE winery\_region\_id = region.region\_id ORDER BY
winery\_name;

# Joining more than two tables
SELECT \* FROM customer,orders, region WHERE
orders.customer\_id = customer.id AND
orders.region\_id=region.region\_id;

# Variation number of orders
SELECT firstName,surname,count(\*) as cnt FROM customer,orders,
region WHERE orders.customer\_id = customer.id AND
orders.region\_id=region.region\_id group by surname order by cnt;

9 - Database Management, PHP and MySQL